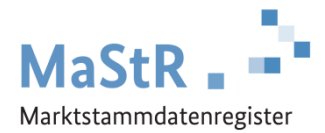

## **Registrierungshilfe für Solaranlagen**

## **Die Registrierung im MaStR besteht aus drei Schritten**

Schritt 1 Sie registrieren sich selbst als Benutzer (vergleichbar mit anderen Internetportalen).

**Beachten Sie: die Zugangsdaten, die Sie in der Vergangenheit für das PV-Meldeportal erhalten haben, sind für das Marktstammdatenregister nicht gültig.**

**Schritt 2** Sie registrieren den Anlagenbetreiber (Wenn Sie die Registrierung für Ihren Nachbarn, Kunden, Verwandten etc. durchführen, kann der Anlagenbetreiber eine andere Person sein als Sie selbst.).

## **Schritt 3** Sie registrieren die Solaranlage.

Im Webportal werden Ihnen diese Schritte ebenfalls erklärt und Sie werden automatisch durch diese Registrierung geleitet. Zu allen Feldern werden Erklärungen angezeigt.

Bei der **Registrierung der Solaranlage** (Schritt 3) sind eine Reihe von Daten einzutragen.

- Sie wählen aus, was für eine Anlage Sie registrieren wollen (Stromerzeugung  $\rightarrow$  Solare Strahlungsenergie) und Sie geben der Anlage einen frei wählbaren "Anzeige-Namen".
- Sie tragen das *Inbetriebnahmedatum* ein und geben den Standort der Anlage an.
- Sie tragen die technischen Daten der Solaranlage ein. Die erforderlichen Angaben finden Sie in der Regel in den folgenden Unterlagen:
	- Technisches Datenblatt der Anlage und des Wechselrichters
	- Typenschild des Wechselrichters
	- Inbetriebnahme-Protokoll
	- Rechnung des Installateurs
	- Netzanschlussvertrag oder Einspeisevertrag des Netzbetreibers
	- Registrierungsbestätigung der Bundesnetzagentur (aus dem PV-Meldeportal)
- Sie wählen den Anschluss-Netzbetreiber aus. Den Namen des Netzbetreibers entnehmen Sie dem Netzanschlussvertrag, dem Einspeisevertrag oder der letzten Jahresabrechnung zu Ihrer Anlage. Hinweis für Fortgeschrittene: An welches Netz die Einheit angeschlossen sein dürfte, können Sie durch eine Suche im MaStR ermitteln. Filtern Sie in der öffentlichen Ansicht dafür nach Einheiten, die im gleichen PLZ-Gebiet oder Gemeindeschlüssel angeschlossen sind und bei denen die Angabe des Netzbetreibers "nicht leer" ist.
- Sie haben die Möglichkeit, Registernummern der EEG-Anlage aus anderen Registern einzutragen.

Zum Abschluss der Registrierung können Sie eine Meldebescheinigung herunterladen.

## **Hinweise zu Batteriespeichern:**

Wenn Sie Ihre Solaranlage in Verbindung mit einem Batteriespeicher betreiben, dann müssen Sie den Batteriespeicher separat im MaStR registrieren.

Verwenden Sie dafür die folgende Schaltfläche: + Einheit erfassen

**Beachten Sie**: Es gilt eine zusätzliche Frist nach dem EEG (Erneuerbare Energien Gesetz). Damit es zu keinen Verringerungen der Zahlungsansprüche nach dem EEG kommt, muss der Stromspeicher **bis zum 31.12.2019** registriert werden.